無線ルーター内蔵型モデム BCW710J で速度が出ない場合にご確認ください。

- Q. 無線ルーター内蔵型モデムでスーパーコース(下り 100M)あるいはハイパーコース(下り 150M) の契約ですが、通信速度がでません。
- A. パソコンのイーサーネット(LAN)の機能「省電力型イーサーネット」が原因の場合があります。 以下の設定をご確認お願い申し上げます。

【確認設定方法】

- 1. コントロールパネルを開いてください。
- 2. システムとセキュリティを開いてください。

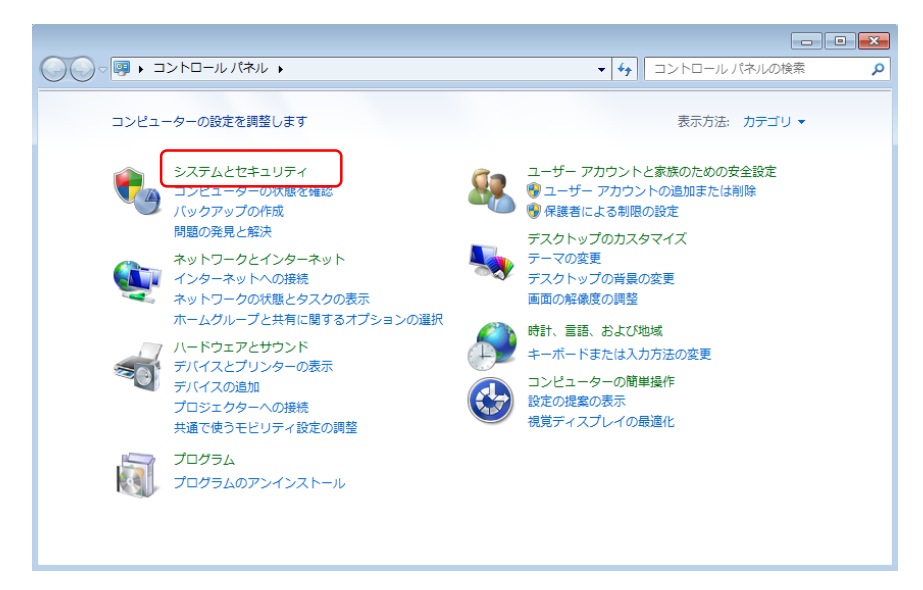

3. デバイスマネージャーを開きます。

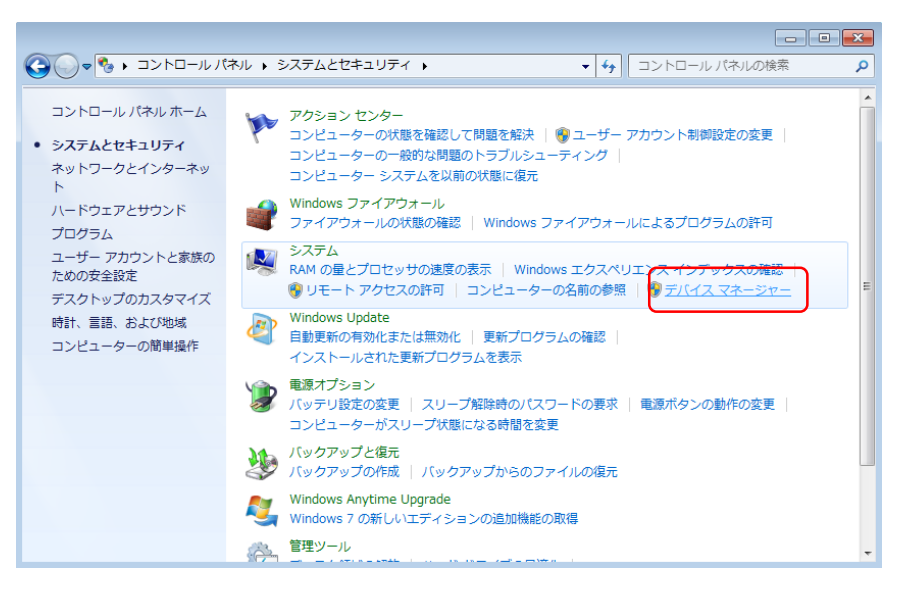

4. ネットワークアダプターを開きます。

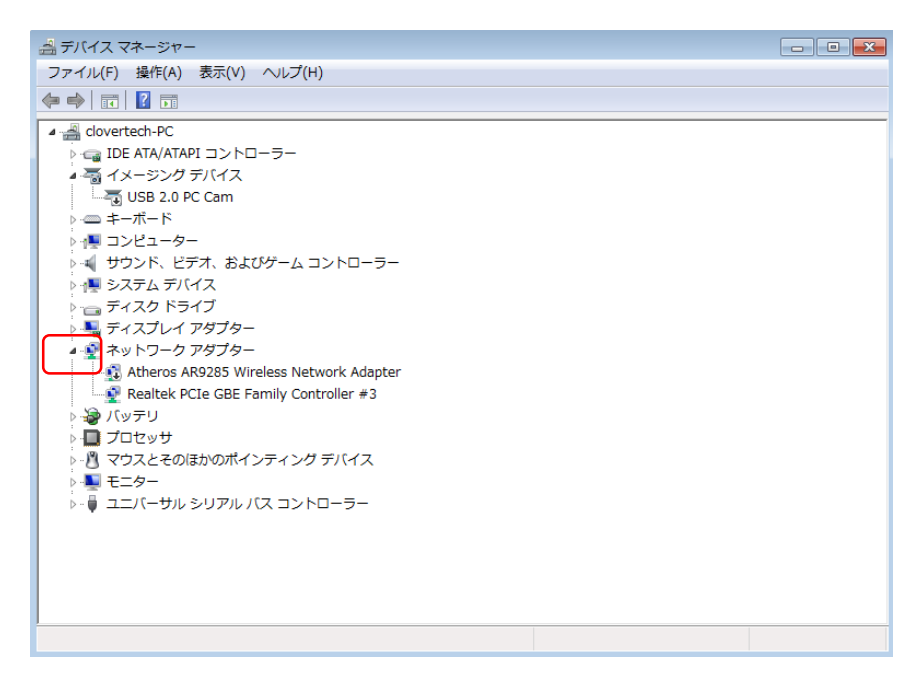

5. 無線でない LAN アダプタ (下図では Realtek…パソコンにより様々です) を右クリックして、 プロパティを選択します。

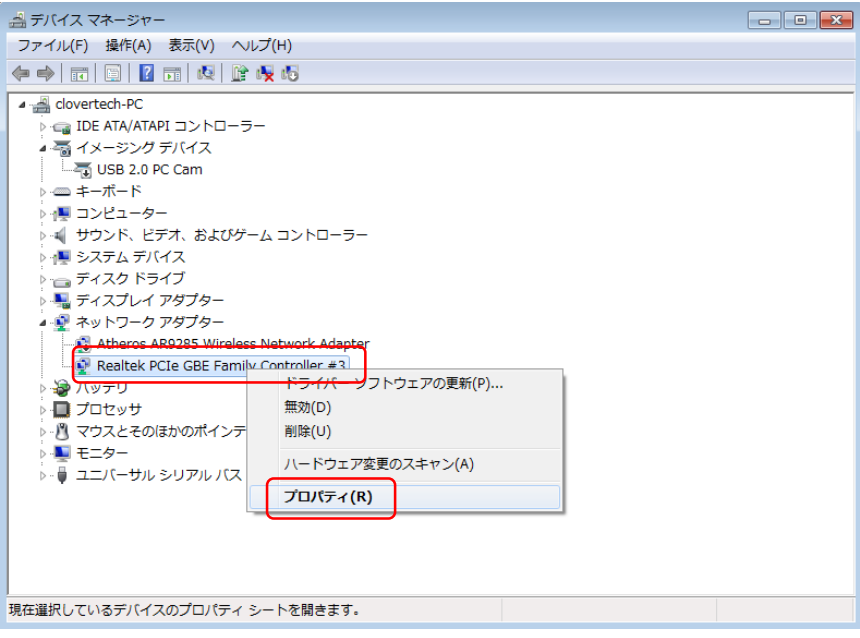

6. 詳細設定タブの「省電力型イーサーネット」あるいは「Energy Efficient Ethernet」を選択して、 値を無効にします。

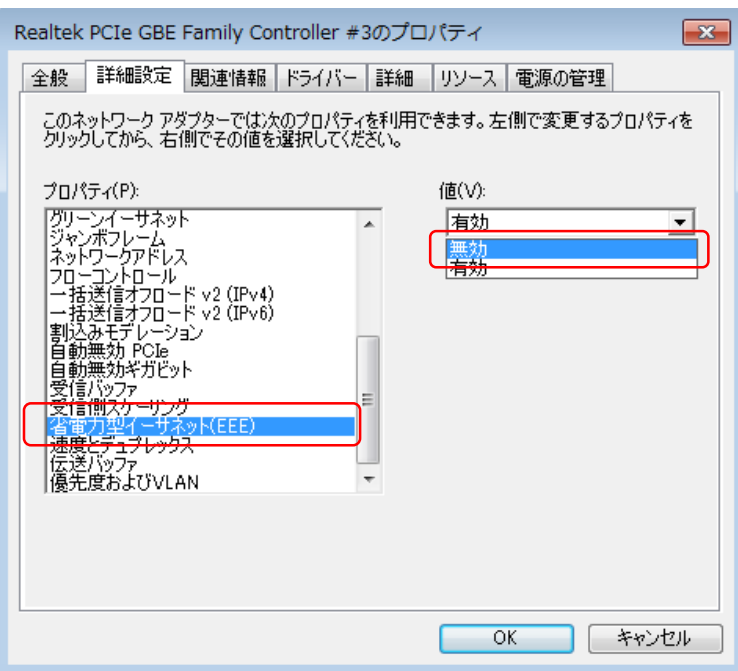

あるいは、

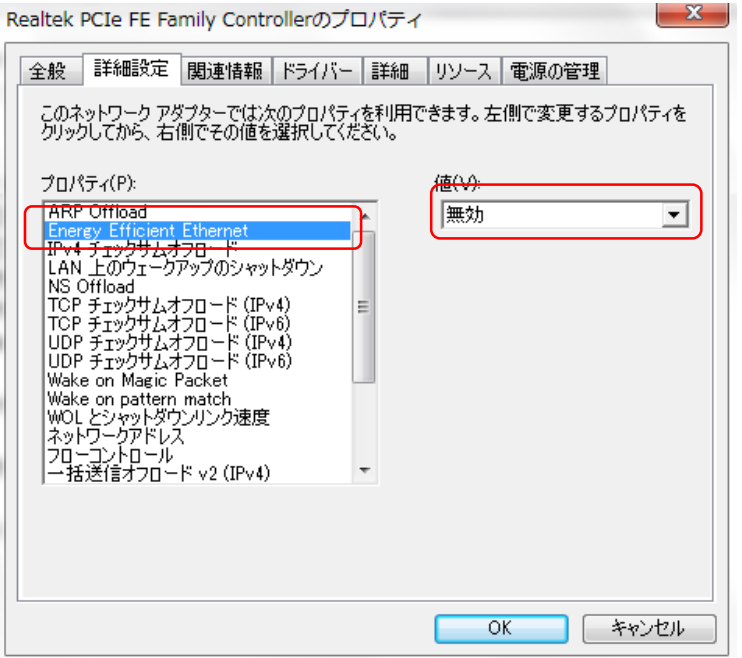

7. OK ボタンでプロパティを設定終了します。

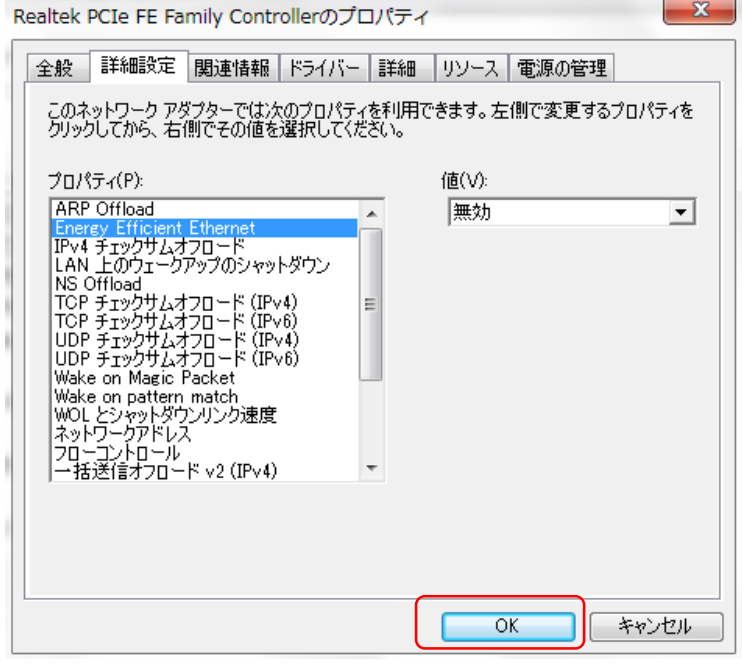

8. 万一、状態が変わらなければ、弊社へ連絡をください。